## **Vulnerability Archiving**

## **To Enable Automatic Vulnerability Archiving:**

- 1. Go to **Administration>Server Administration**.
- 2. Select the Configuration module.

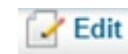

- 3. Click
- 4. Click **Yes** to enable archiving in the Vulnerabilities Archiving and Tickets Archiving sections.
- 5. Enter the number of days you want the archival period to last.

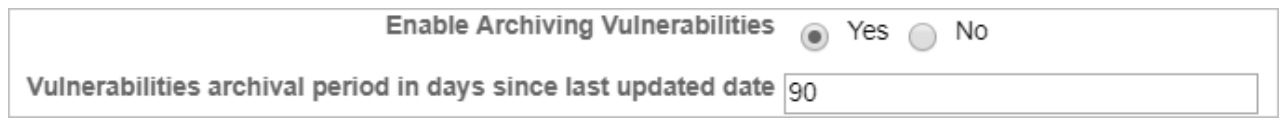

Vulnerability records will be archived after the specified amount of time has passed since their last update.